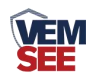

# 二氧化氮传感器 (**485**型)

**Ver 2.0**

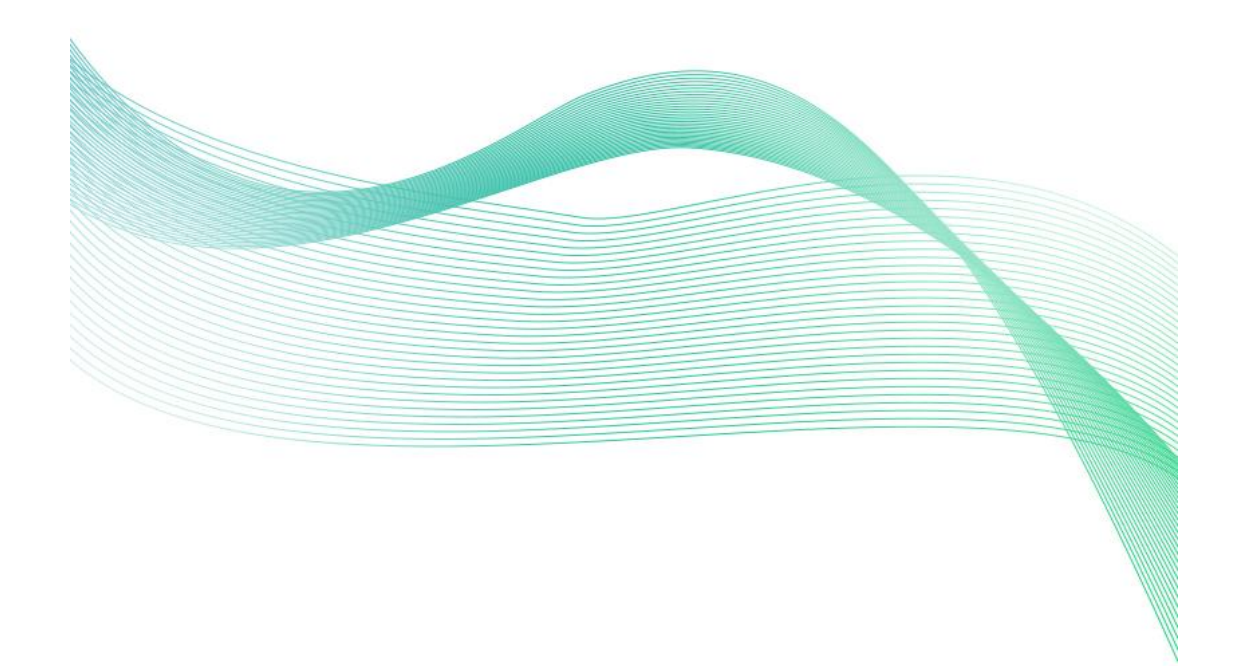

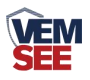

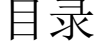

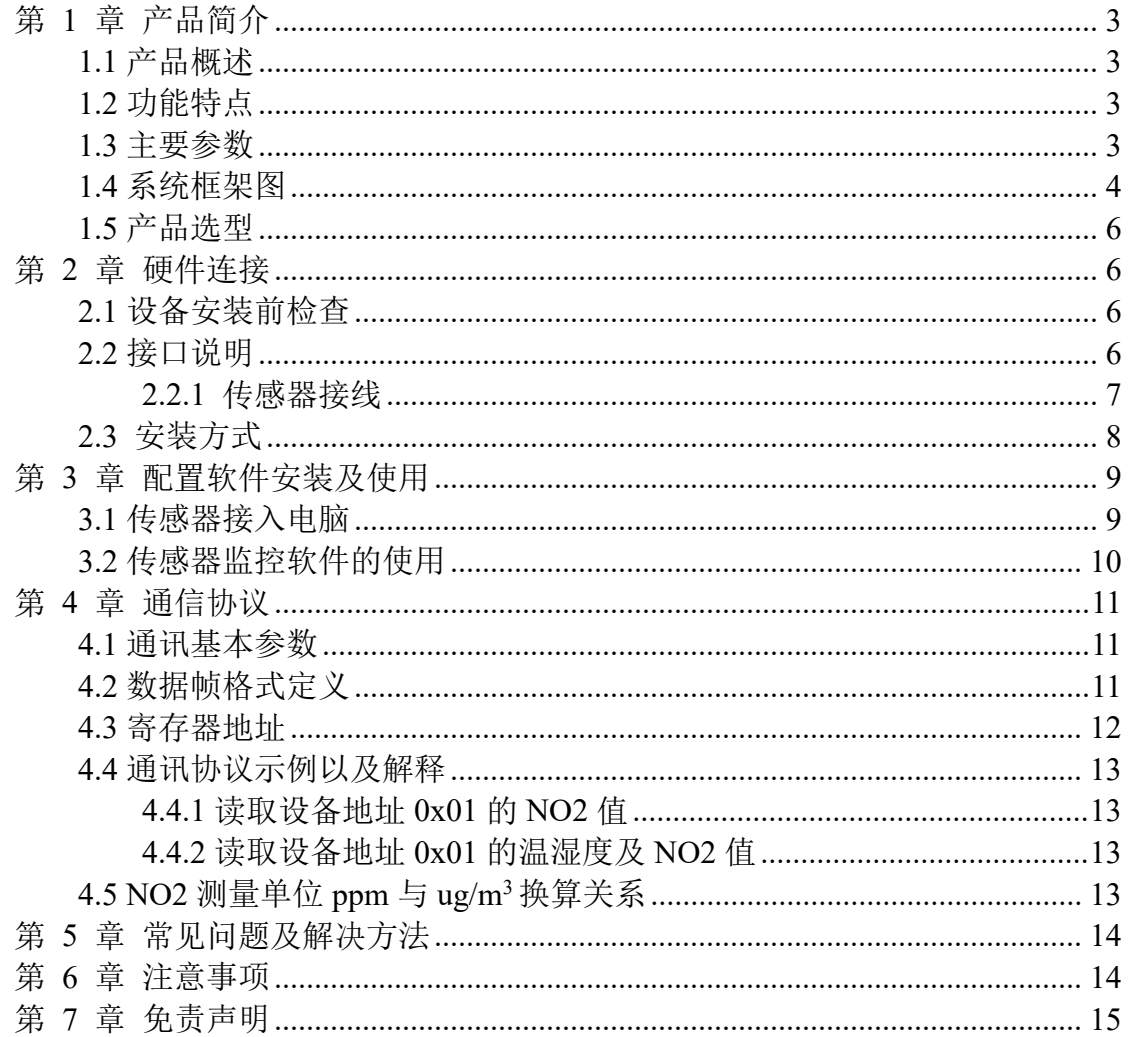

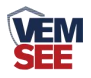

## <span id="page-2-0"></span>第 **1** 章 产品简介

#### <span id="page-2-1"></span>**1.1** 产品概述

二氧化氮传感器采用专业测试二氧化氮浓度的电化学传感器探头作为核心 检测器件;具有测量范围宽、精度高、线性度好、通用性好、使用方便、便于安 装、传输距离远、价格适中等特点。

#### <span id="page-2-2"></span>**1.2** 功能特点

本产品采用高灵敏度的气体检测探头,信号稳定,精度高。具有测量范围宽、 线形度好、使用方便、便于安装、传输距离远等特点。

#### <span id="page-2-3"></span>**1.3** 主要参数

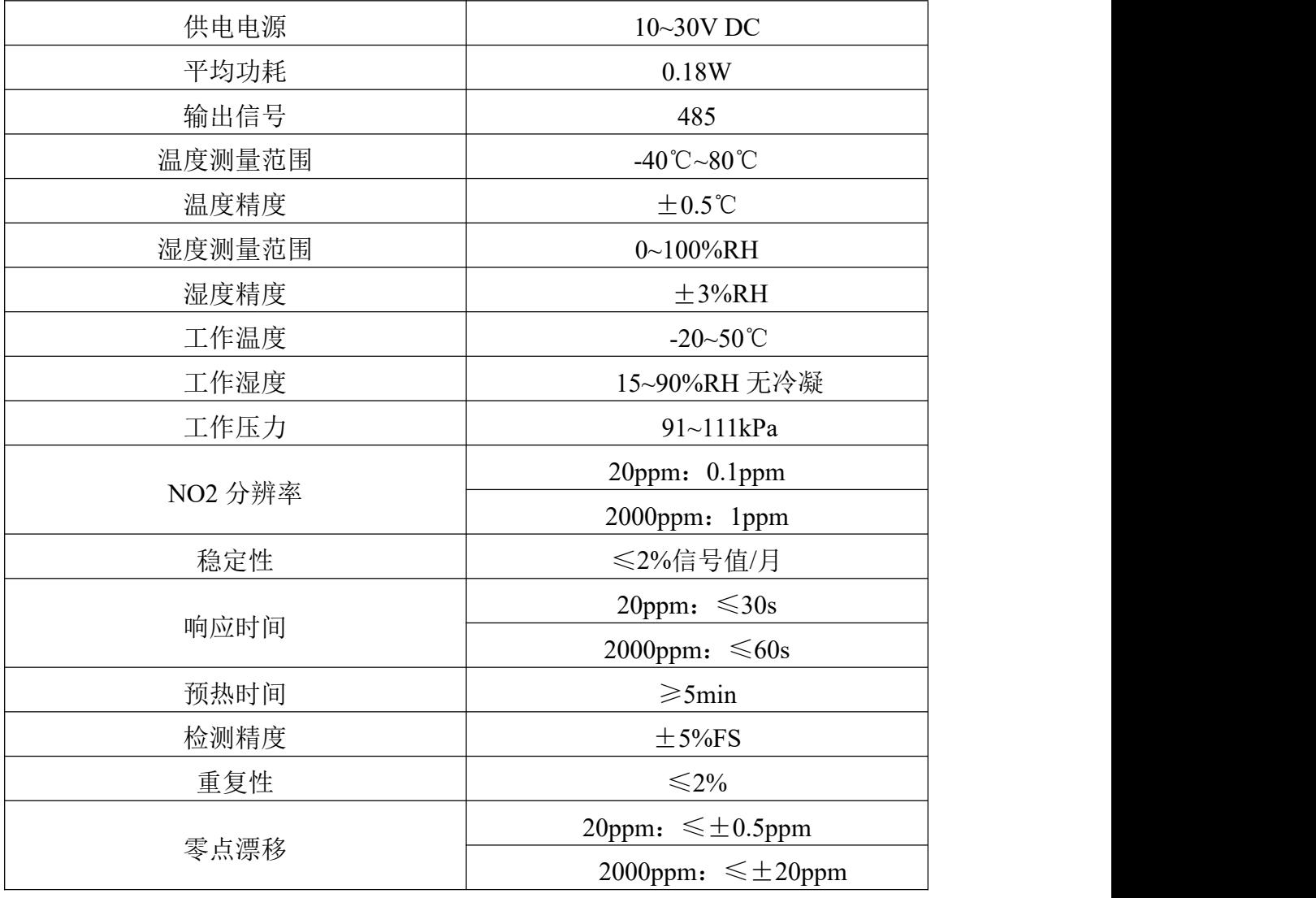

以上所有规格参数均在环境条件:温度 20℃、相对湿度 50%RH、1 个大气 压,待测气体浓度最大不超过传感器量程的环境下测得。

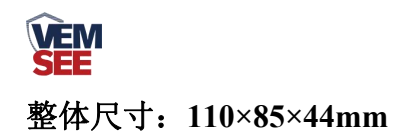

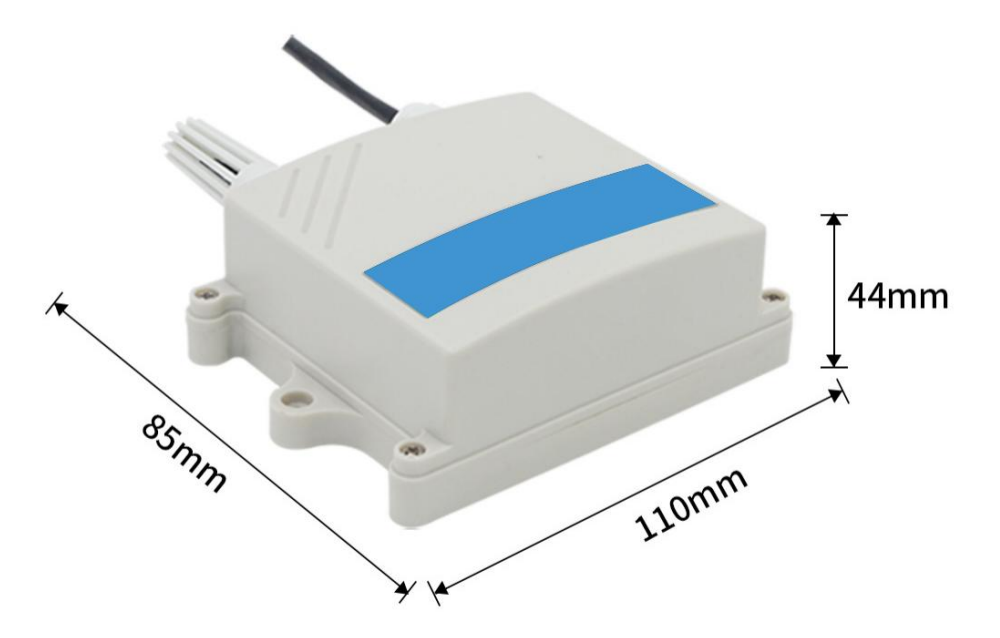

 $\mathbb{H}$ 

外延探头尺寸:

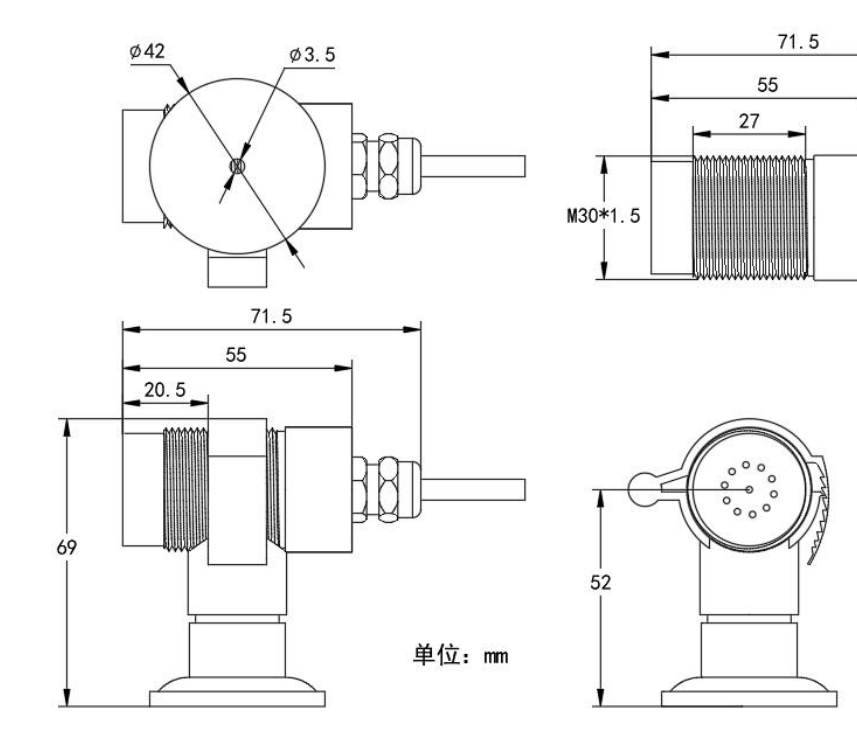

<span id="page-3-0"></span>**1.4** 系统框架图

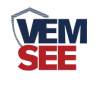

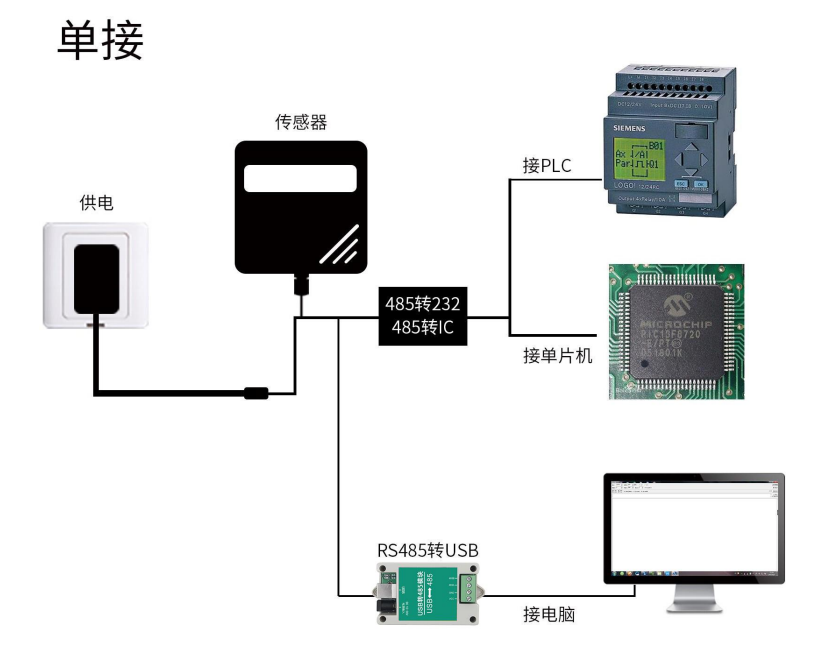

本产品也可以多个传感器组合在一条 485 总线使用,理论上一条总线可以接 254 个 485 传感器,另一端接入带有 485 接口的 PLC、通过 485 接口芯片连接单 片机, 或者使用 USB 转 485 即可与电脑连接, 使用我公司提供的传感器配置工 具进行配置和测试(在使用该配置软件时只能接一台设备)。

多接

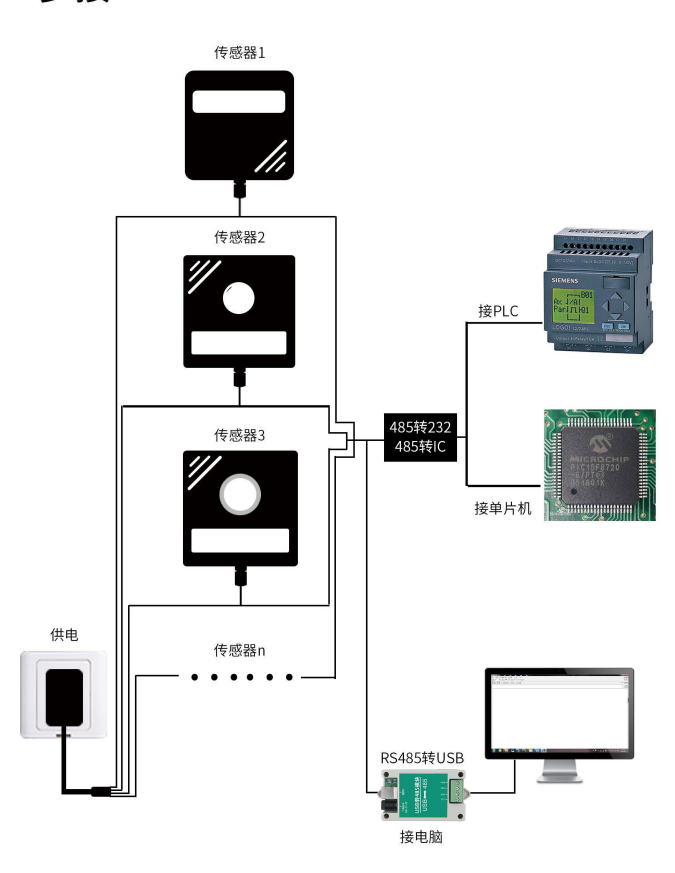

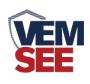

## <span id="page-5-0"></span>**1.5** 产品选型

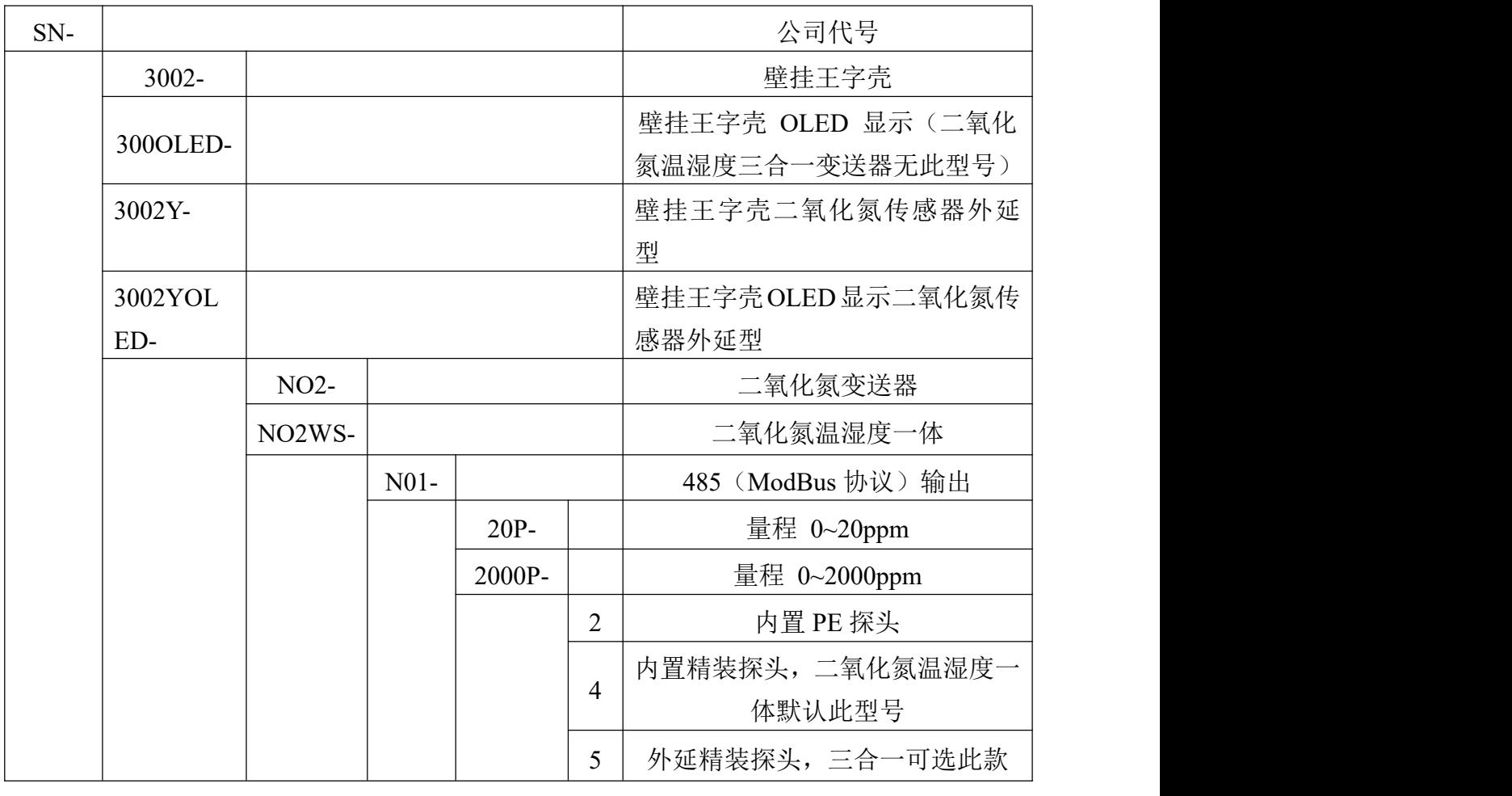

## <span id="page-5-1"></span>第 **2** 章 硬件连接

## <span id="page-5-2"></span>**2.1** 设备安装前检查

设备清单:

- NO2 变送器设备 1 台
- 自攻螺丝(2个)、膨胀塞(2个)
- USB 转 485 (选配)

■ 产品合格证、保修卡

## <span id="page-5-3"></span>**2.2** 接口说明

电源接口为宽电压电源输入 10-30V 均可。485 信号线接线时注意 A\B 两条 线不能接反,总线上多台设备间地址不能冲突。

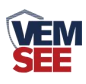

## <span id="page-6-0"></span>**2.2.1** 传感器接线

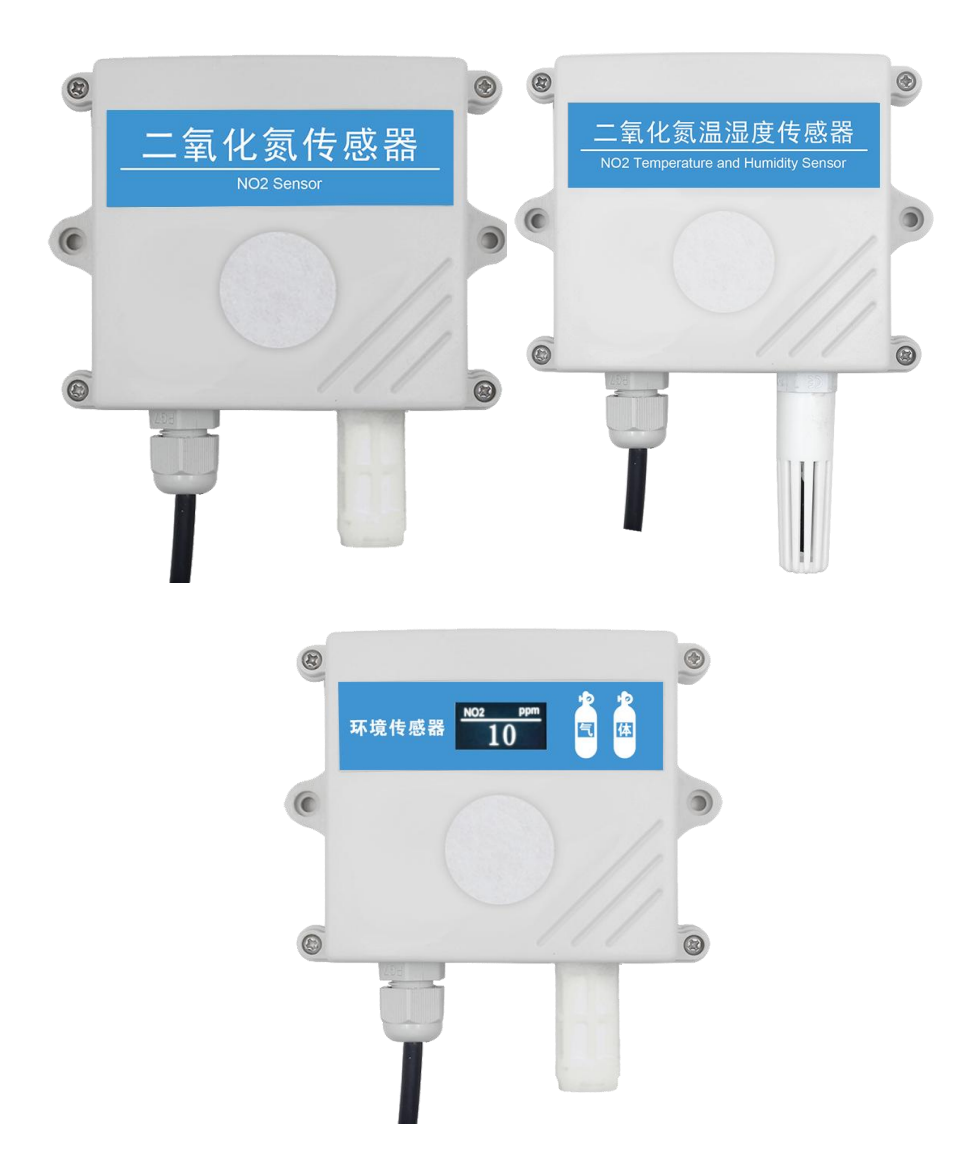

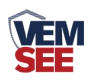

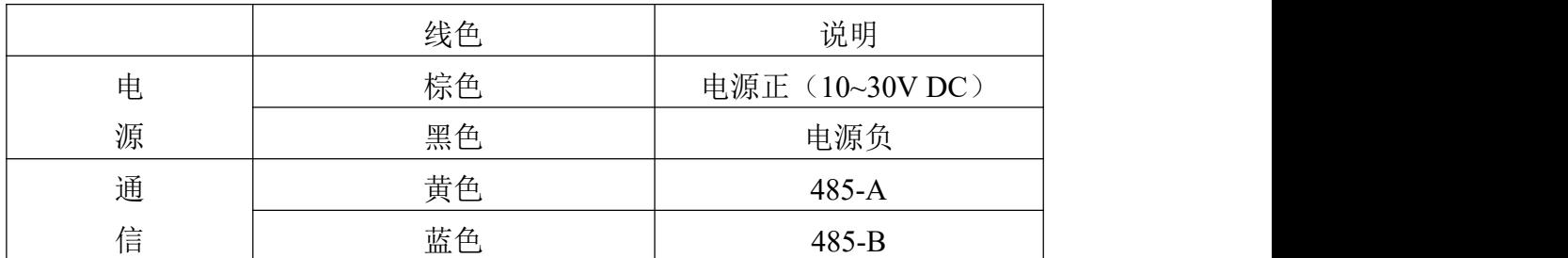

<span id="page-7-0"></span>**2.3** 安装方式

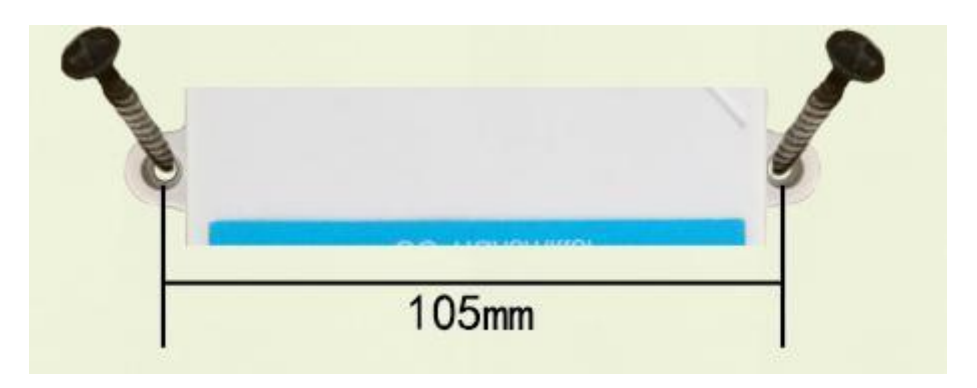

外延探头的安装步骤: 螺纹安装:

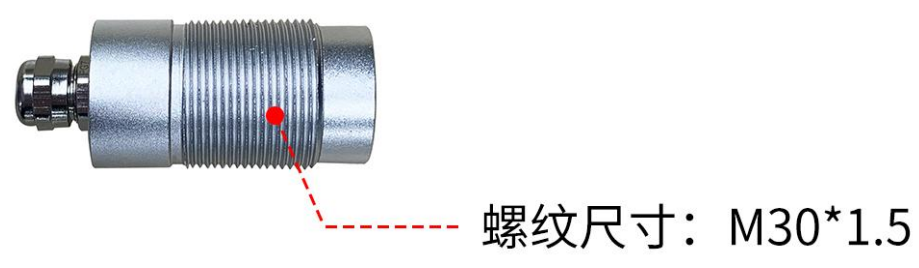

支架安装:

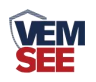

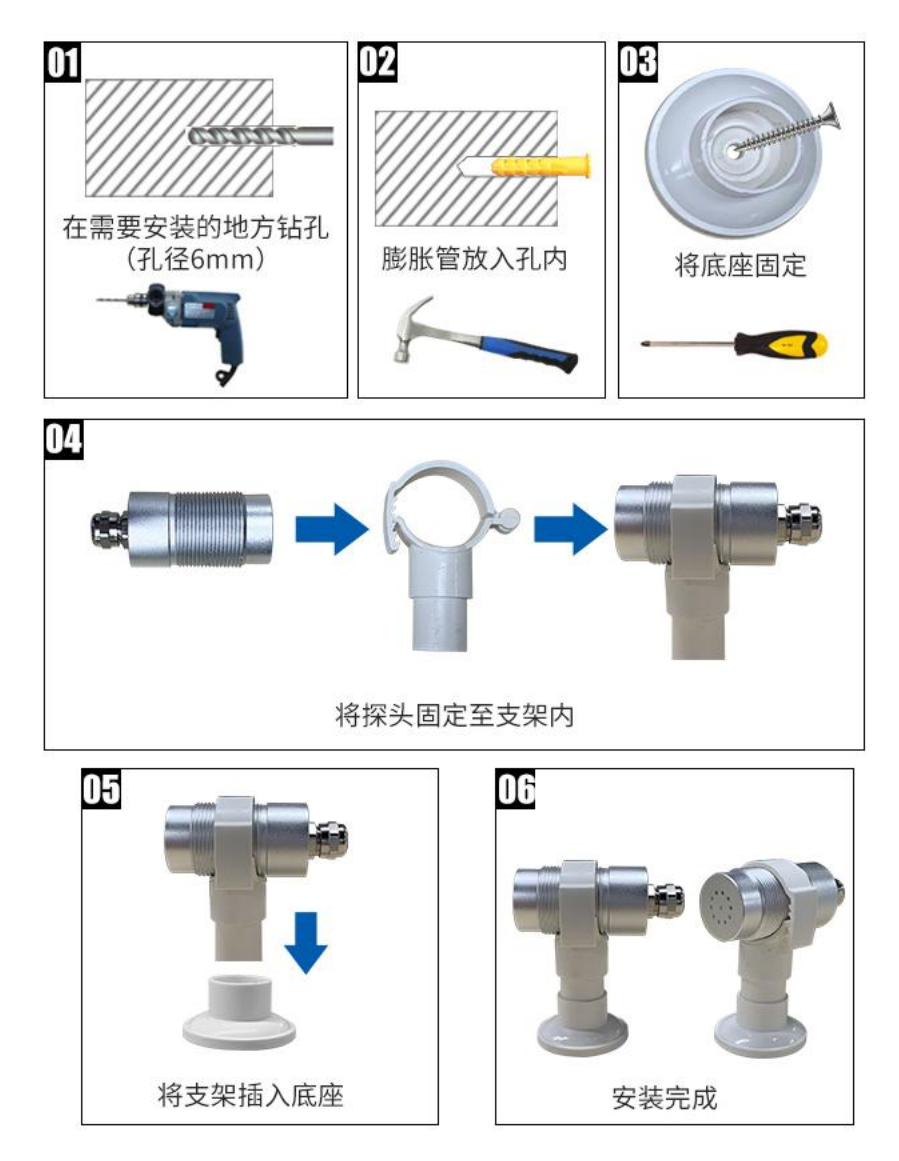

## <span id="page-8-0"></span>第 **3** 章 配置软件安装及使用

我公司提供配套的"485 参数配置软件",可方便的使用电脑读取传感器的 参数,同时灵活修改传感器的设备 ID 和地址。

注意,使用软件自动获取时需要保证 485 总线上只有一个传感器。

### <span id="page-8-1"></span>**3.1** 传感器接入电脑

将传感器通过 USB 转 485 正确的连接电脑并提供供电。

可以在电脑中看到正确的 COM 口("我的电脑—属性—设备管理器—端口" 里面查看 COM 端口)。

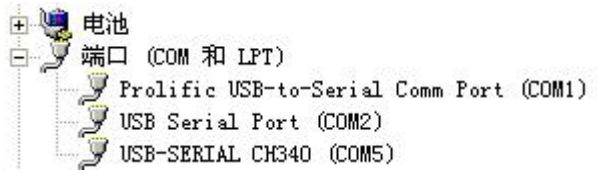

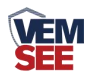

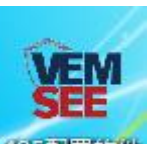

打开资料包,选择"调试软件"--- "485 参数配置软件",找到 我国管教制 开即可。

如果在设备管理器中没有发现 COM 口, 则意味您没有安装 USB 转 485 驱 动(资料包中有)或者没有正确安装驱动,请联系技术人员取得帮助。

#### <span id="page-9-0"></span>**3.2** 传感器监控软件的使用

① 配置界面如图所示,首先根据 3.1 章节的方法获取到串口号并选择正确的串 口。

② 点击软件的测试波特率,软件会测试出当前设备的波特率以及地址, 默认波 特率为 4800bit/s, 默认地址为 0x01。

③ 根据使用需要修改地址以及波特率,同时可查询设备的当前功能状态。

④ 如果测试不成功,请重新检查设备接线及 485 驱动安装情况。

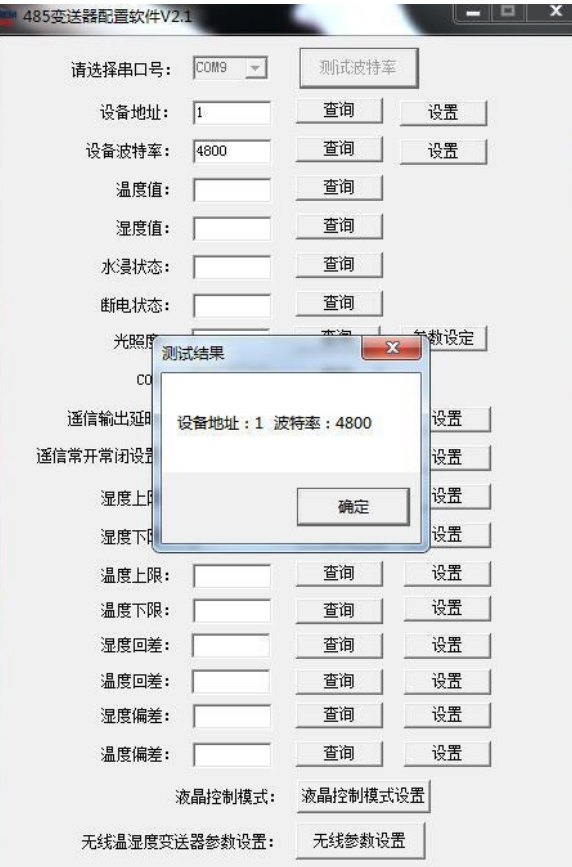

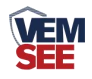

## <span id="page-10-0"></span>第 **4** 章 通信协议

#### <span id="page-10-1"></span>**4.1** 通讯基本参数

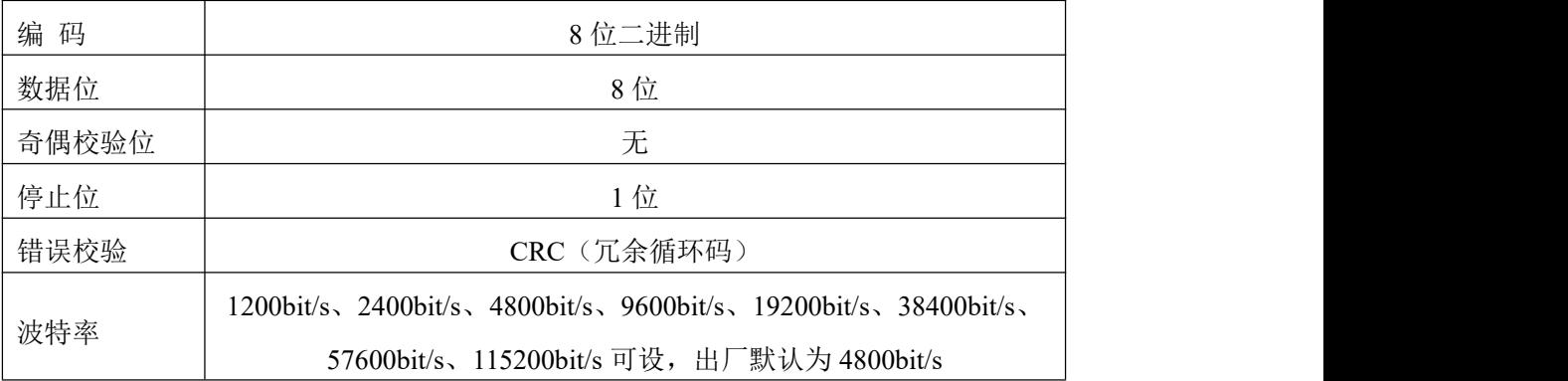

## <span id="page-10-2"></span>**4.2** 数据帧格式定义

采用 ModBus-RTU 通讯规约, 格式如下:

初始结构 ≥4 字节的时间

地址码 = 1 字节

- 功能码 = 1 字节
- 数据区 = N 字节
- 错误校验 = 16 位 CRC 码

结束结构 ≥4 字节的时间

地址码:为变送器的地址,在通讯网络中是唯一的(出厂默认 0x01)。

功能码: 主机所发指令功能指示。

数据区: 数据区是具体通讯数据, 注意 16bits 数据高字节在前!

CRC 码:二字节的校验码。

主机问询帧结构:

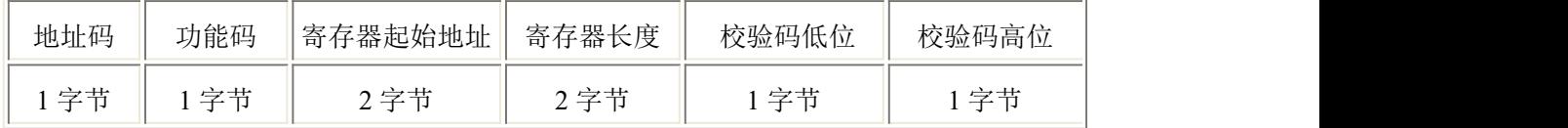

从机应答帧结构:

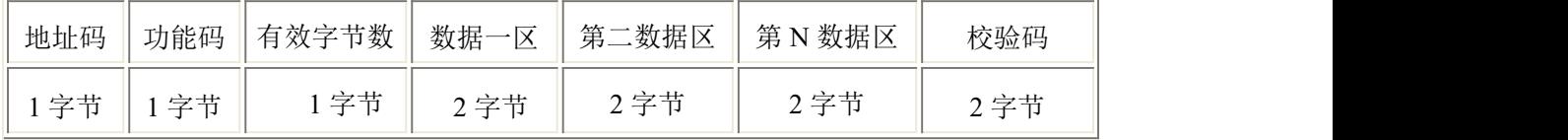

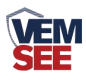

## <span id="page-11-0"></span>**4.3** 寄存器地址

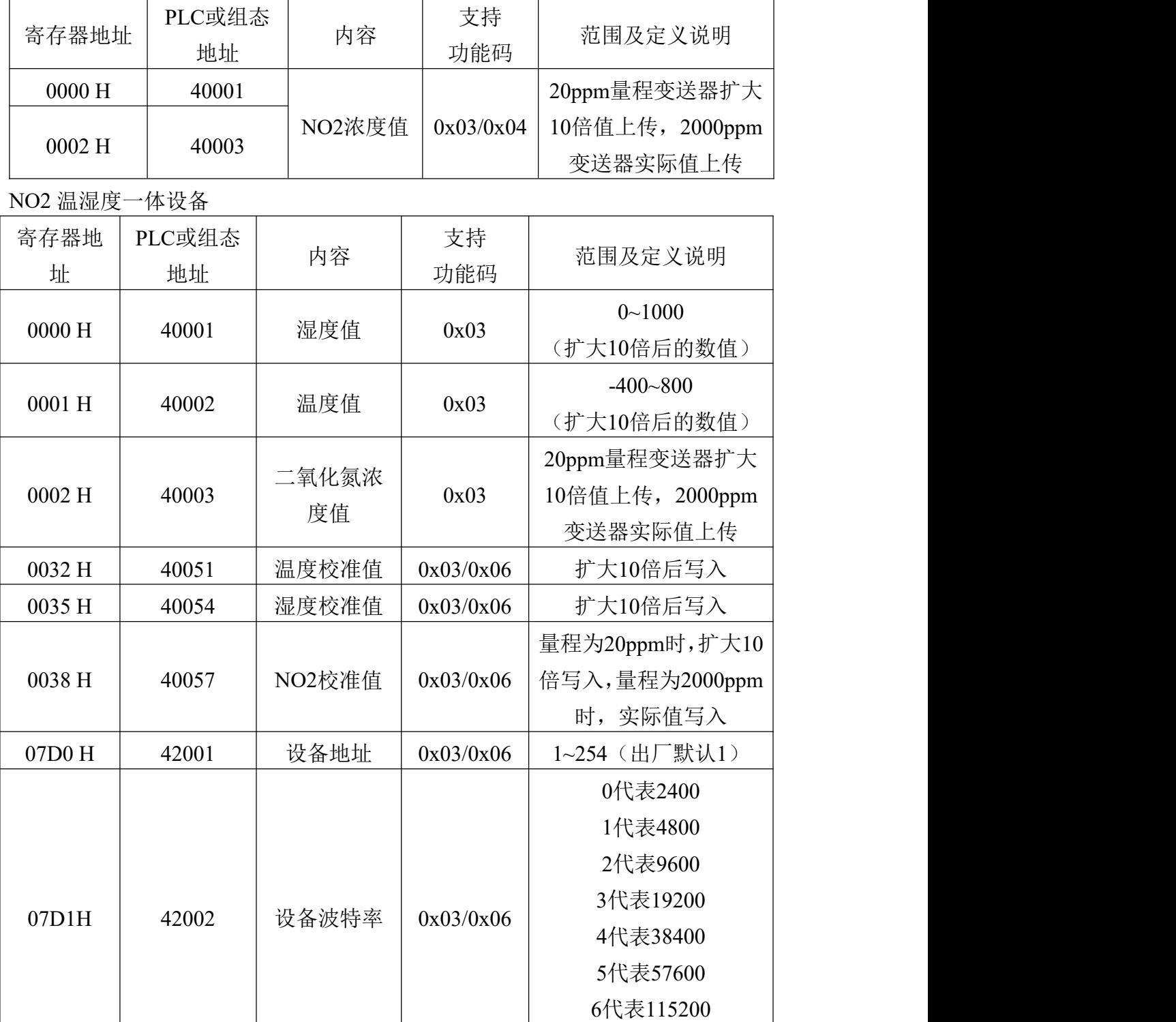

7代表1200

## <span id="page-12-0"></span>**4.4** 通讯协议示例以及解释

#### <span id="page-12-1"></span>**4.4.1** 读取设备地址 **0x01** 的 **NO2** 值

问询帧

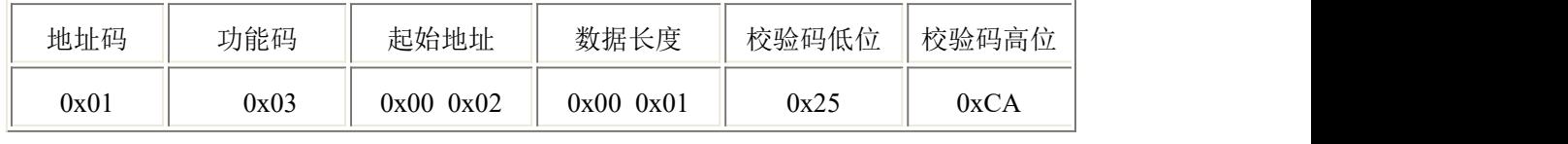

应答帧(例如读到 NO2 为 5.0ppm)

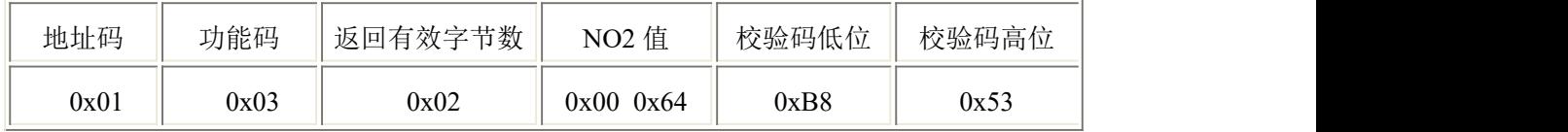

NO2:

1F4 H(十六进制) =100 =>NO2=100ppm

#### <span id="page-12-2"></span>**4.4.2** 读取设备地址 **0x01** 的温湿度及 **NO2** 值

问询帧

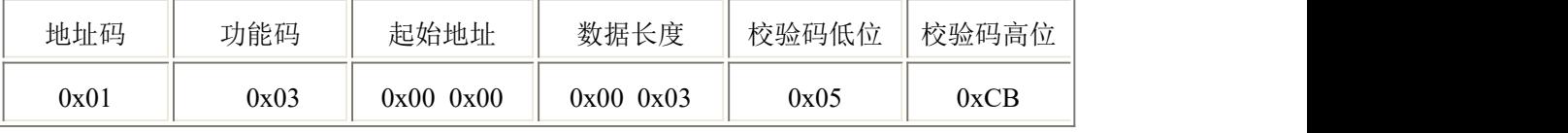

应答帧

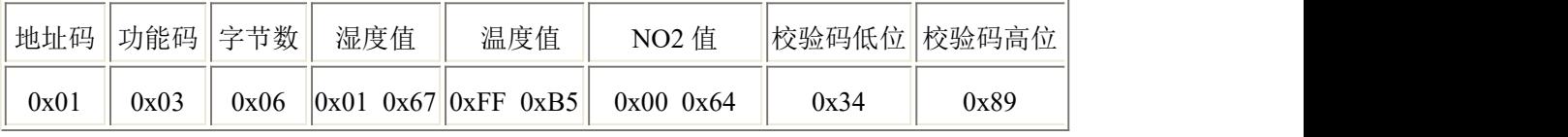

温度:低于0℃时温度以补码形式上传。

FFB5 H(十六进制) = -75 => 温度= -7.5℃

湿度:

167 H(十六进制)= 359 => 湿度= 35.9%RH

NO2值:当变送器为20ppm量程时

1F4 H(十六进制) =100 =>NO2=10 ppm

当变送器量程为2000ppm时:

1F4 H(十六进制) =100 =>NO2=100 ppm

### <span id="page-12-3"></span>**4.5 NO2** 测量单位 **ppm** 与 **ug/m3** 换算关系

转换公式是基于 25℃和 1 个大气压:X ppm = (Y mg/m3)(24.45)/([分子量](http://www.ab126.com/Chemistry/1869.html))或 Y mg/m3 = (X ppm)([分子量](http://www.ab126.com/Chemistry/1869.html))/24.45 仅适用于计算 NO2:1ppm=1.88mg/m3 1mg/m3=0.53ppm

13

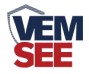

## <span id="page-13-0"></span>第 **5** 章 常见问题及解决方法

#### 无输出或输出错误

可能的原因:

- ① 电脑有 COM 口,选择的口不正确。
- ② 波特率错误。
- ③ 485 总线有断开,或者 A、B 线接反。

④ 设备数量过多或布线太长,应就近供电,加 485 增强器,同时增加 120Ω终端 电阻。

⑤ USB 转 485 驱动未安装或者损坏。

⑥ 设备损坏。

#### <span id="page-13-1"></span>第 **6** 章 注意事项

1、请勿将该设备应用于涉及人身安全的系统中。

2、 请勿将设备安装在强对流空气环境下使用。

3、设备应避免接触有机溶剂(包括硅胶及其它胶粘剂)、涂料、药剂、油类及 高浓度气体。

4、设备不能长时间应用于含有腐蚀性气体的环境中,腐蚀性气体会损害传感 器;

5、请勿将设备长时间放置于高浓度有机气体中,长期放置会导致传感器零点发 生漂移,恢复缓慢。

6、禁止长时间在高浓度碱性气体中存放和使用。

7、设备仅用于室内测量 ppm 级别气体含量的环境中,不能应用于室外大气测量 等 ppb 级测量环境。

8、尽管本产品具有很高的可靠性,但我们建议在使用前检查设备对目标气体的 反应,以确保现场使用安全。

9、使用目标气体测试设备的反应时,建议使用不超过设备量程浓度的对应气体 标准物质进行测试,使用非建议方式测试导致的设备测量值异常,我公司不承担 责任。

10、设备不可用于氧气含量小于 10%VOL 的环境,用于低氧环境导致的设备测 量值异常,我公司不承担责任。

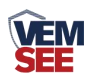

## <span id="page-14-0"></span>第 **7** 章 免责声明

以上陈述的性能数据是在使用我公司的测试系统及软件系统的测试条件下 获取的。为了持续改进产品,我公司保留更改设计功能和规格的权利,恕不另行 通知。对于由此造成的任何损失,伤害或损坏,我们不承担任何法律责任。对于 因使用本文档,其中包含的信息或此处的任何遗漏或错误而导致的任何间接损 失,伤害或损坏,我公司不承担任何责任。本文档不构成销售要约,其中包含的 数据仅供参考,不能视为保证。给定数据的任何使用必须由用户评估和确定 。 概述的所有规格如有更改,恕不另行通知。 警示:

为保证正常使用,用户在使用该设备时请严格遵循本说明书,违规应用的将 不在保修范围。尽管我们的产品具有很高的可靠性,但我们建议在使用前检查设 备对目标气体的反应,确保现场使用。